# FQA 5 − Building the System from Source

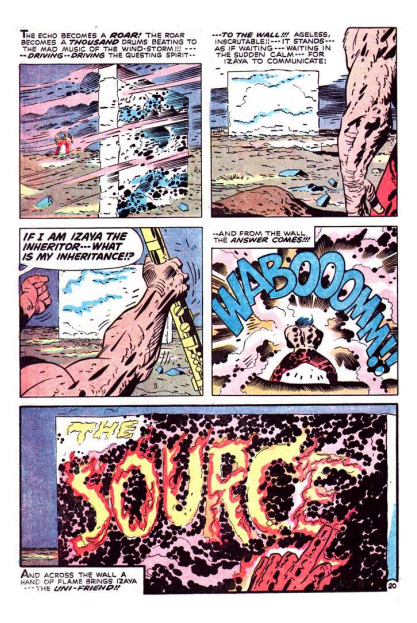

## 5.1 – Why should I build my system from source?

Some reasons why you might actually wish or need to build from source:

- . Updates have been committed since you performed the installation.
- Test or develop new features.

## 5.2 − Building 9front from source

## 5.2.1 − Update sources

9front uses git(1) to synchronize the system with the 9front repository:

```
cd /
bind −ac /dist/plan9front /
git/pull −u gits://git.9front.org/plan9front/plan9front
```
which is consolidated in the command:

sysupdate

After the tree is updated, recompile/build the updated programs as needed.

5.2.1.1 − hgrc

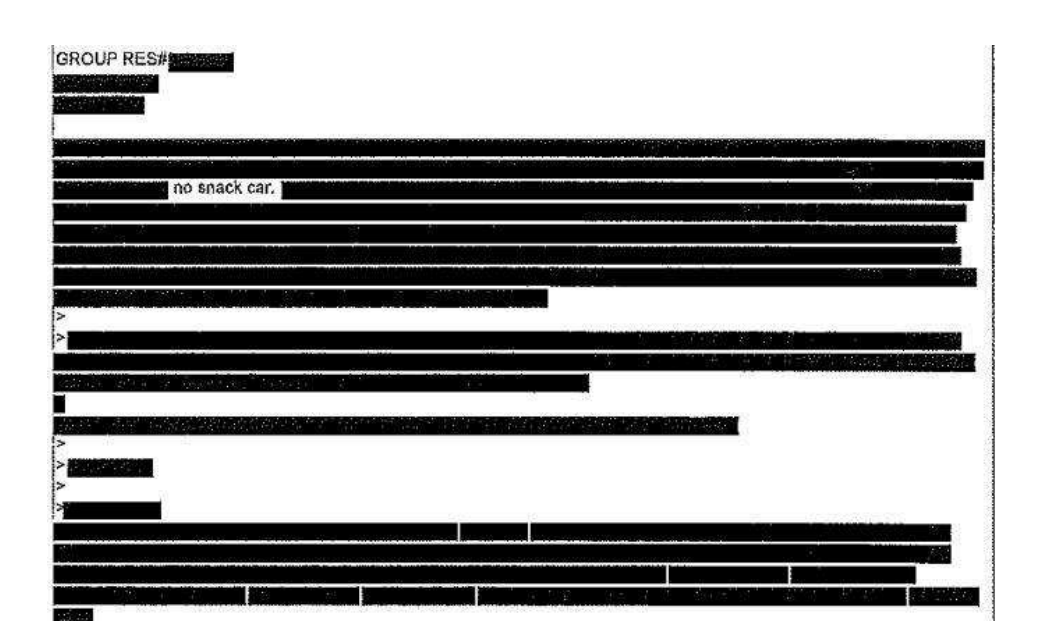

## 5.2.1.2 − git

During installation, the 9front git repository is copied to  $/dist/plan9front/.git,$ is chmod 775, and is owned by user glenda and group sys. To update the repository when logged in as a user other than glenda, add that user to group sys.

#### 5.2.2 − Building from source

Note: A minimum of 512MB RAM is needed to link some programs. If less than 512MB is available, be sure to turn on swap before building (Read:  $swap(8)$ ).

```
# create any missing directories needed for the build
cd /
. /sys/lib/rootstub
# build everything
cd /sys/src
mk install
mk clean
# build manpage indices
cd /sys/man
mk
# build the papers and html (optional)
cd /sys/doc
mk
mk html
```
Note: Before cross compiling a kernel, the compiler, assembler, linker, and  $\text{pagfs}(4)$ 

for the target architecture need to be built and installed (Read *FQA 5.2.2.1 − Cross compiling).*

*Build the kernel for 386:*

cd /sys/src/9/pc mk install

Build the kernel for amd64:

cd /sys/src/9/pc64 mk install

Build the kernel for arm / Raspberry Pi:

cd /sys/src/9/bcm mk 'CONF=pi' install mk 'CONF=pi2' install

Build the kernel for arm64 / Raspberry Pi 3:

cd /sys/src/9/bcm64 mk install

Read: *FQA 7.2.5 − How do I install a new kernel?*

#### 5.2.2.1 − Cross compiling

To cross compile, simply set the objtype environment variable prior to running the build. For example, to build all the amd64 binaries on a 386 system:

```
# create any missing directories needed for the build
cd /
. /sys/lib/rootstub
cd /sys/src
objtype=amd64 mk install
```
#### 5.3 − Building an ISO

The 9front ISO is a livecd that also serves as install media.

Note: Currently, only the 386 and amd64 architectures have downloadable ISOs (rpi has a bootable image). Read: *FQA 8.9 − Bootstrapping architectures not included on the ISO* for more information on booting other architectures.

# put your root file system into /n/src9 bind /root /n/src9 # put your hg repository there bind −ac /dist/plan9front /n/src9 # build the iso cd /sys/lib/dist mk /tmp/9front.\$objtype.iso

#### 5.4 − Common Problems when Compiling and Building

Most of the time problems in the build process are caused by not following the above directions carefully.

People who complained about this section of the FQA have so far not submitted anything better.

Good luck.

### 5.4.1 − Updating compilers

Changes to the compilers may necessitate updating the compiler before rebuilding the rest of the system:

cd /sys/src/cmd/cc; mk install # choose the appropriate compiler for your architecture cd /sys/src/cmd/6c; mk install

### 5.4.2 − Trouble updating the compilers

From the 9front mailing list:

If you didn't 'mk nuke' your libc you can build the assembler and linker first:

for(i in (6a 6l))@{ cd /sys/src/cmd/^\$i && mk install }

Then you may rebuild the rest of the system.

If you did 'mk nuke': \* if you use cwfs, copy older libc from dump and then do the above 9fs dump cp /n/dump/2024/... \* if you use hjfs, copy updated binaries from the iso box. 9fs iso && cp /n/iso/amd64/bin/^(6a 6c 6l) /amd64/bin/ It would be nice to have a way of these updates notifying people

of such manual steps. But for the time being I would suggest perusing the mailing lists when doing large updates.

Thanks, moody

Read: *Re: [9front] Error compiling libc/amd64/main9.s and/or main9p.s*